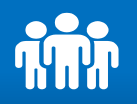

법정보고 제출 > 총회결과보고 > 결재하기

## 관인/로고 등록 : 전자결재 승인을 위한 관인을 등록합니다.

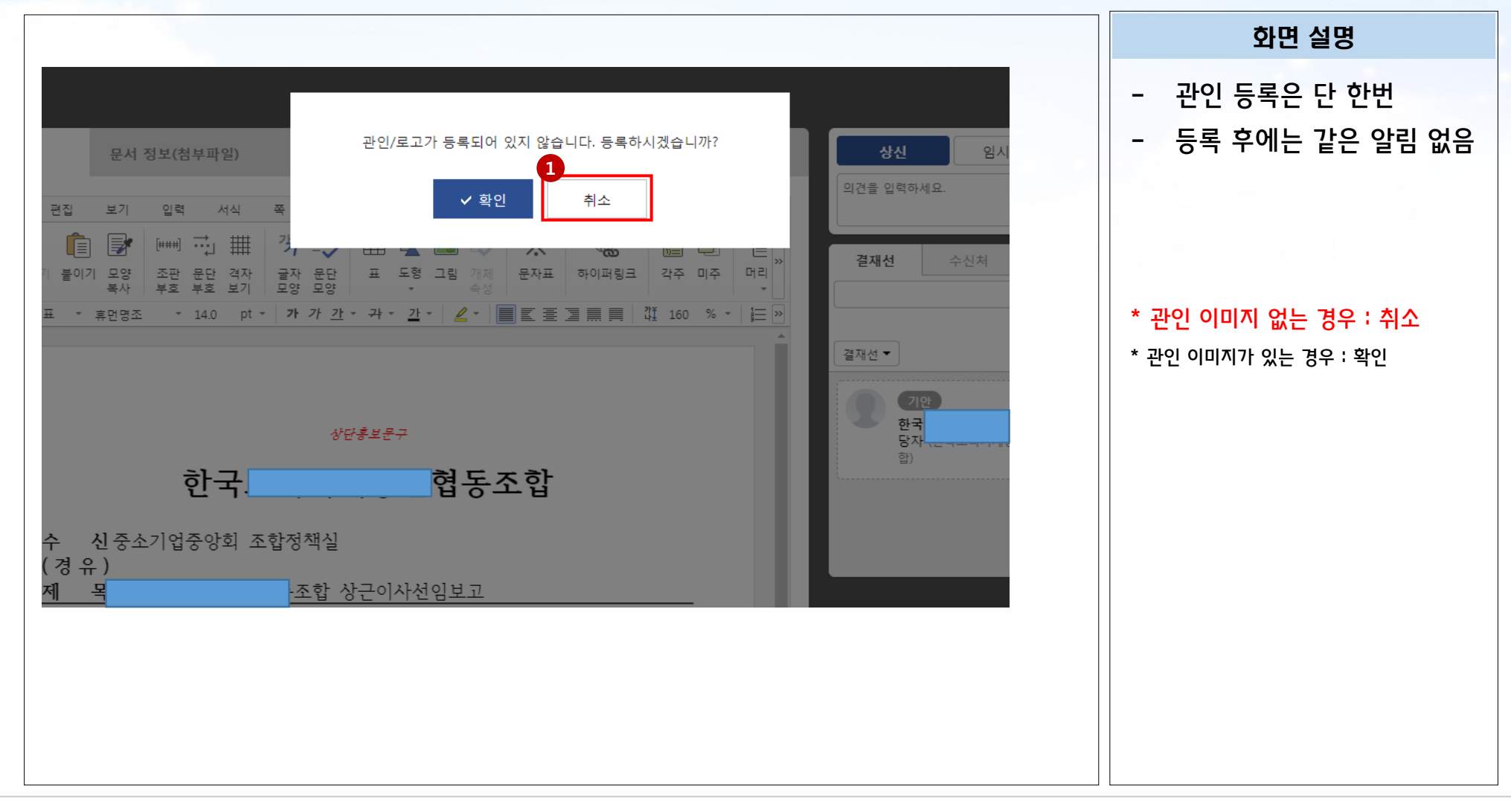

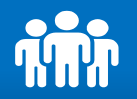

법정보고 제출 > 총회결과보고 > 결재하기

## 결재선 지정 : 전자결재를 최종 결재자를 선택합니다.

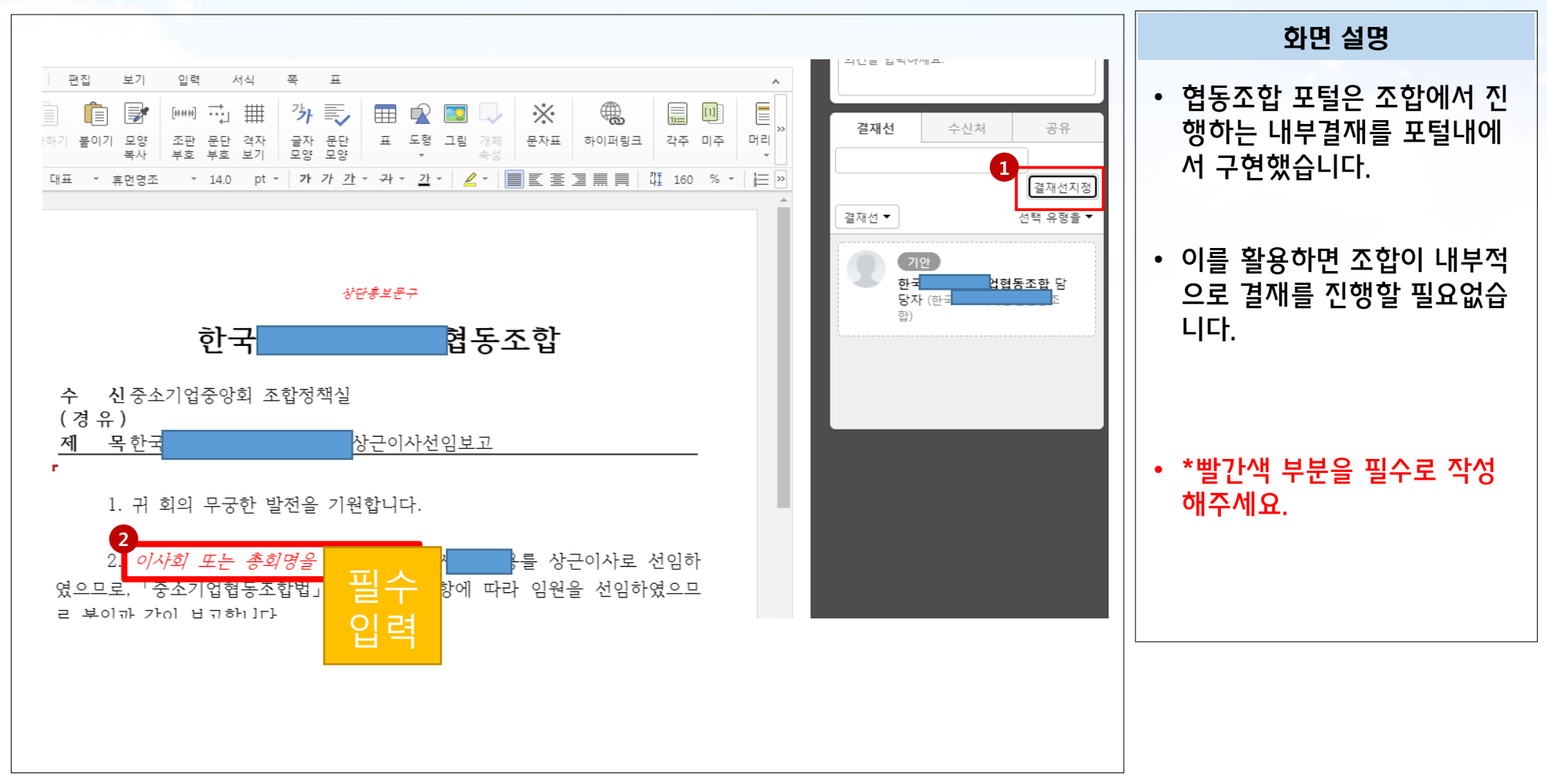

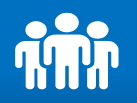

# 법정보고 제출 > 총회결과보고 > 결재하기

## 결재선 지정 : 전자결재를 최종 결재할 사람을 선택합니다.

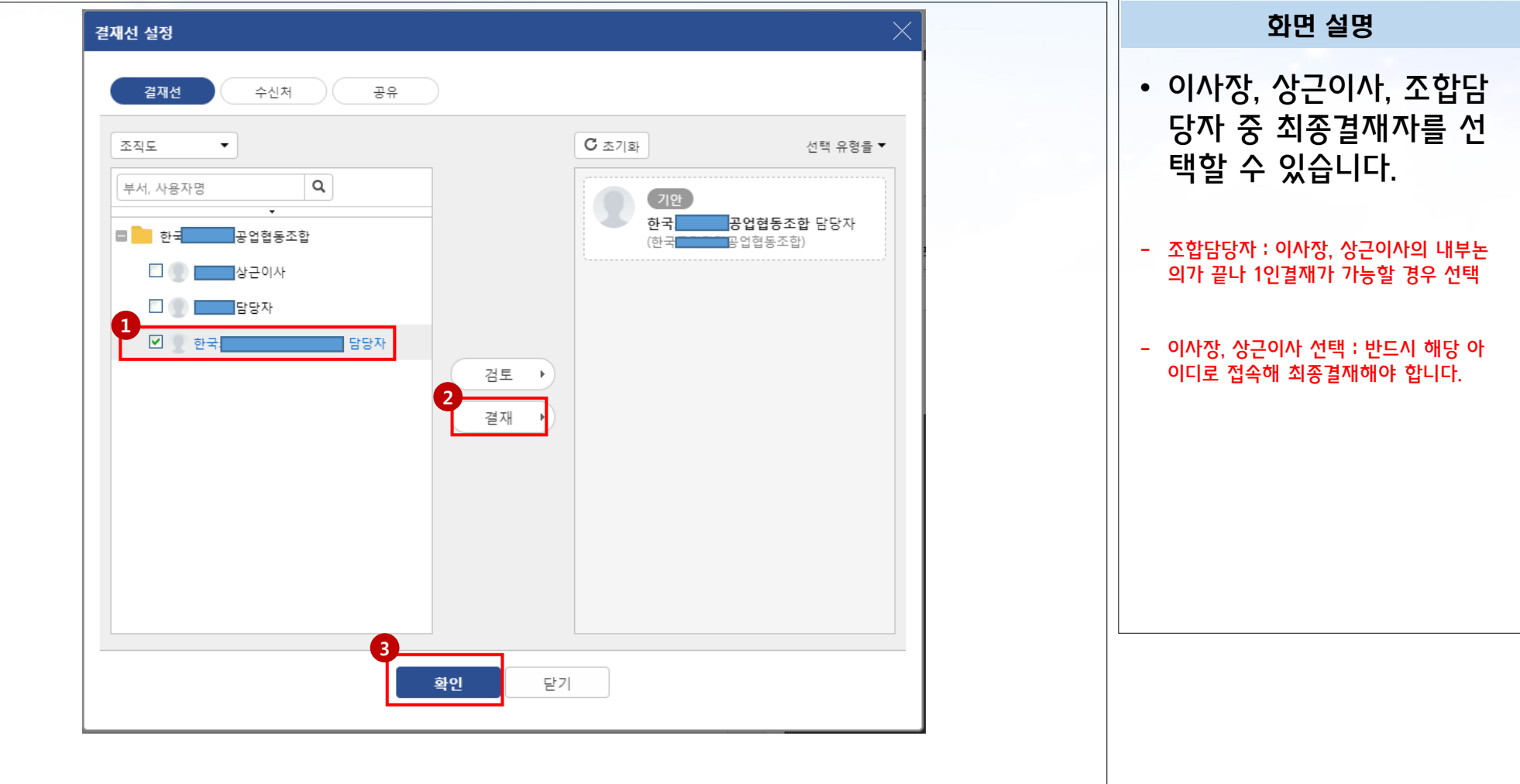

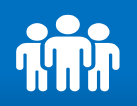

# 법정보고 제출 > 총회결과보고 > 결재하기

# 수신처 지정 : 전자결재를 수신할 (조합정책실] 또는 [지역본부]를 선택합니다.

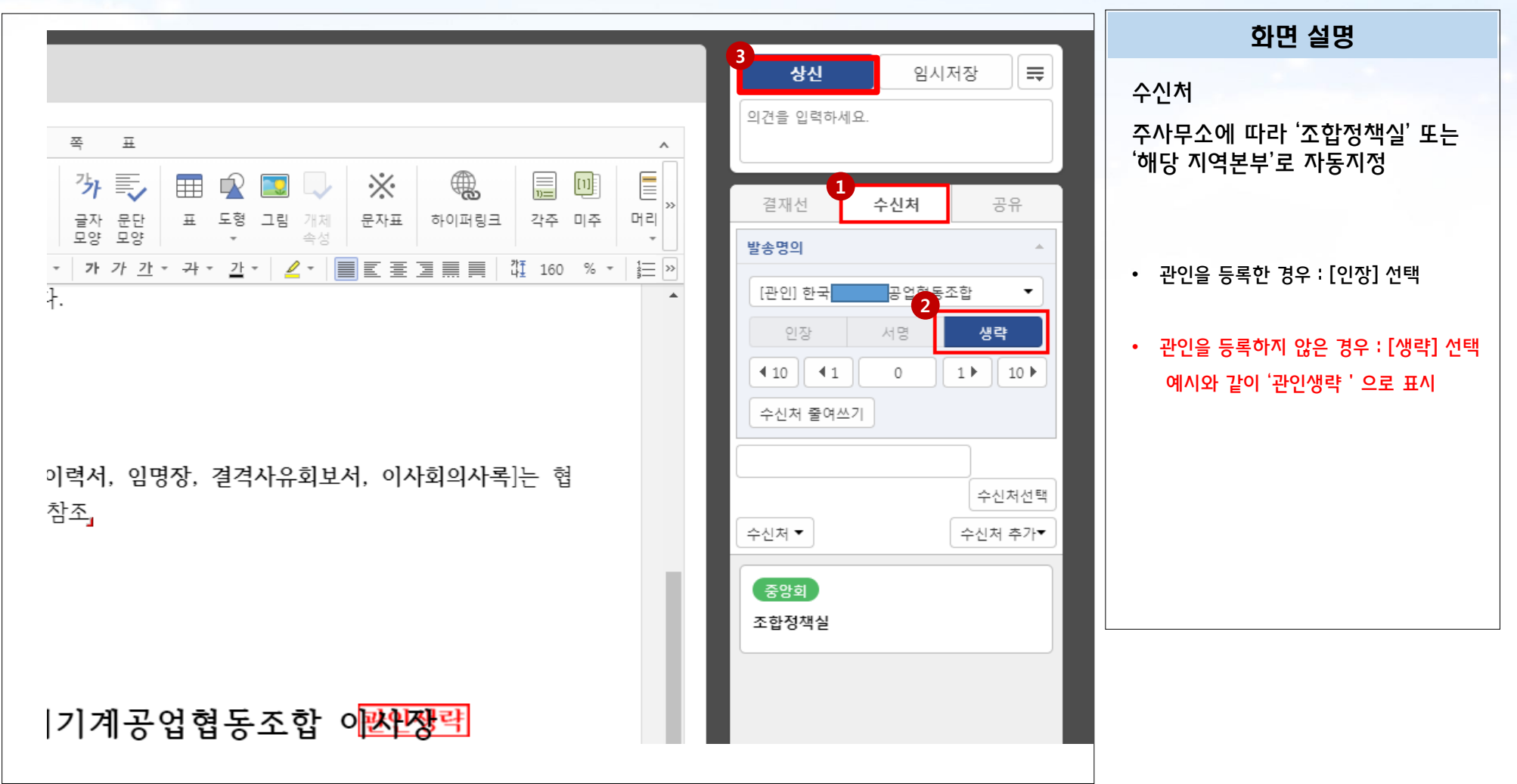

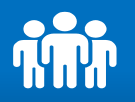

# 법정보고 제출 > 총회결과보고 > 결재하기

## 결재하기 : 반드시 최종 결재자 아이디로 로그인

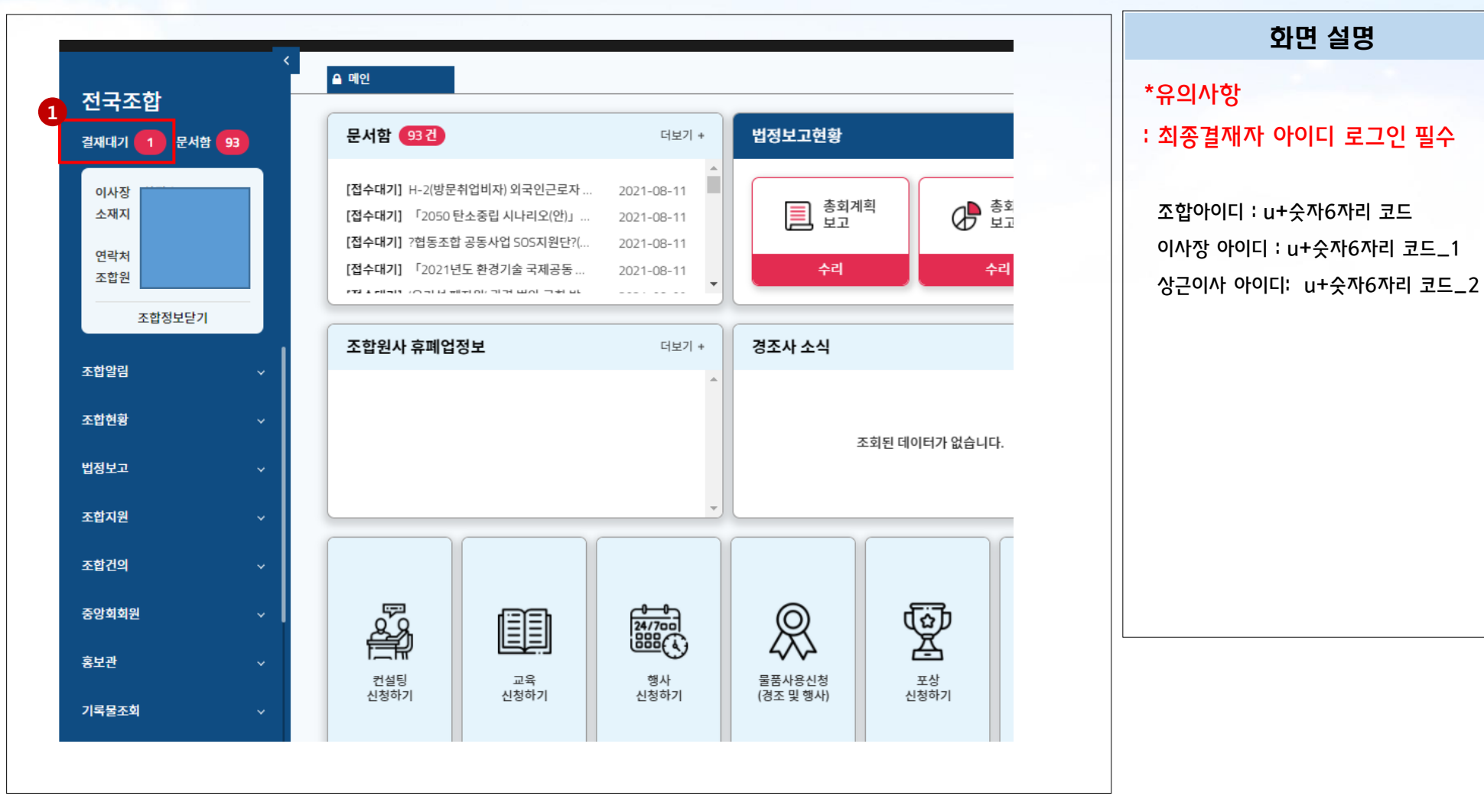

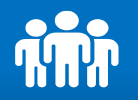

## 결재 승인 : 결재할 문서를 확인해 승인합니다.

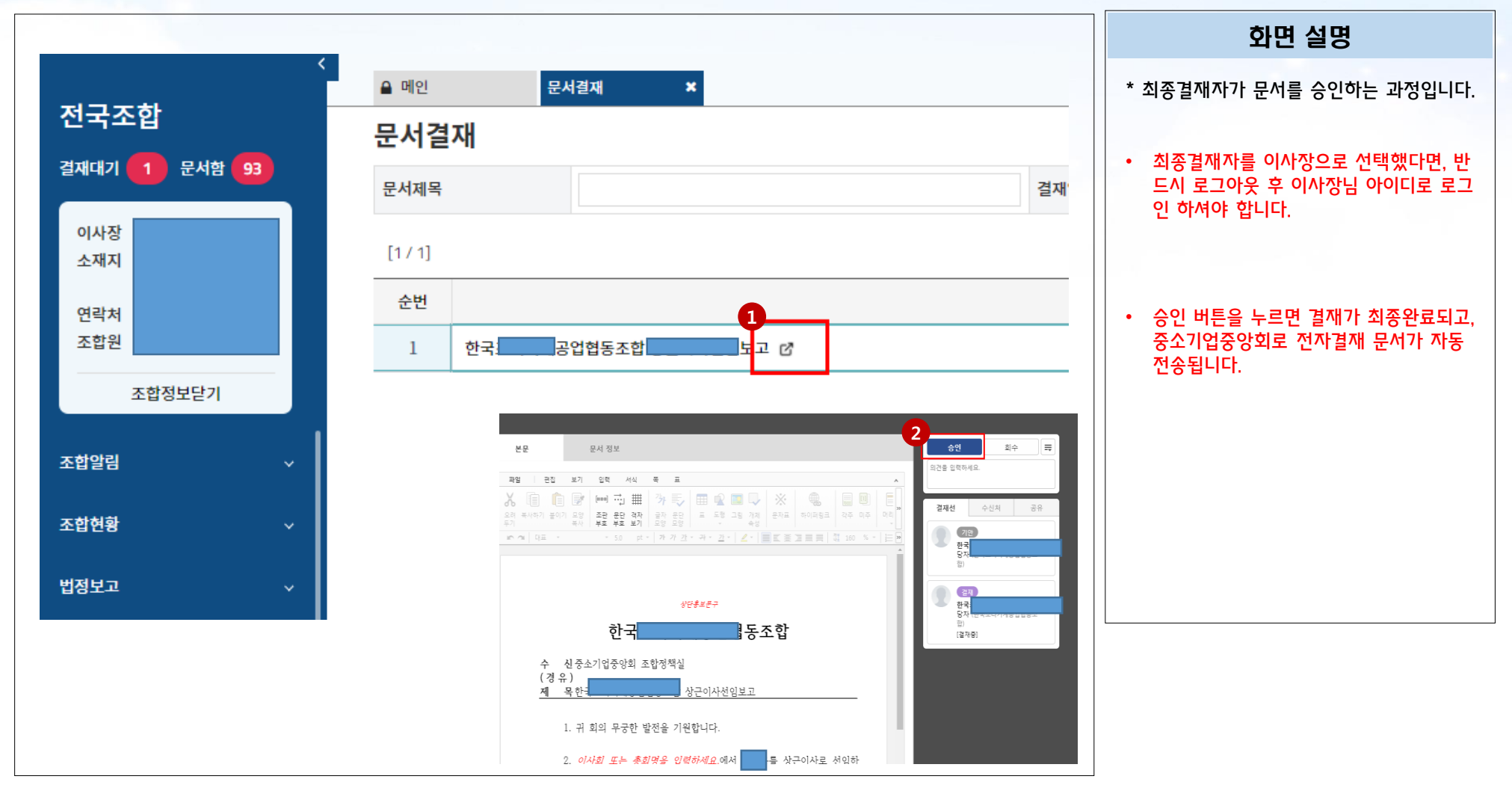